# MUX Treating Dashboards Like Code Scott Kidder, Staff Software Engineer @ Mux Grafanacon, February 26, 2019

### Agenda

- Background on Mux
- Monitoring for Mux Data
- Greenfield Monitoring Opportunities with Mux Video
- Goals for monitoring
- Questions

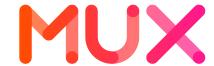

### Background on Mux

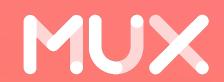

### What is Mux?

- Mux Data: Analytics for Video (2016)
- Mux Video: API for Video (2018)
- Mux Video makes it easy to publish video with a REST API call
- Optimal video encoding settings chosen automatically
- Deployments in AWS and Google Cloud

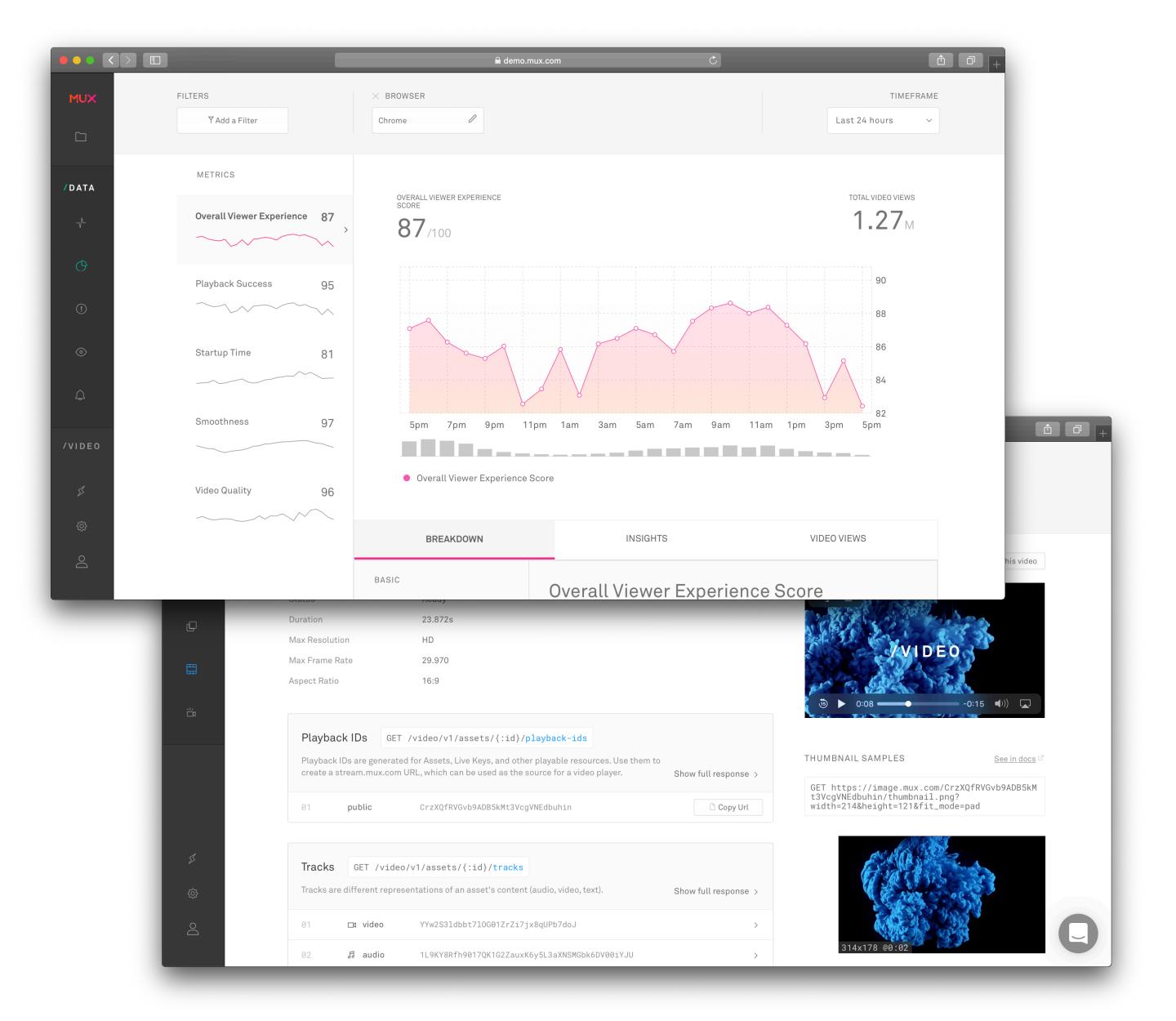

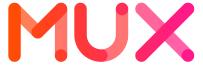

### Monitoring for Mux Data

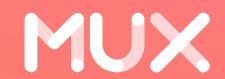

### For a Moment, Let's Return to a Simpler Time

- Mux has used Grafana since inception (early 2016)
- Single deployment of Rancher container orchestration system in AWS
- Supported Mux Data, our only product at the time
- Single Grafana instance for all dashboards
- Single InfluxDB instance for application metrics

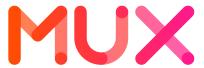

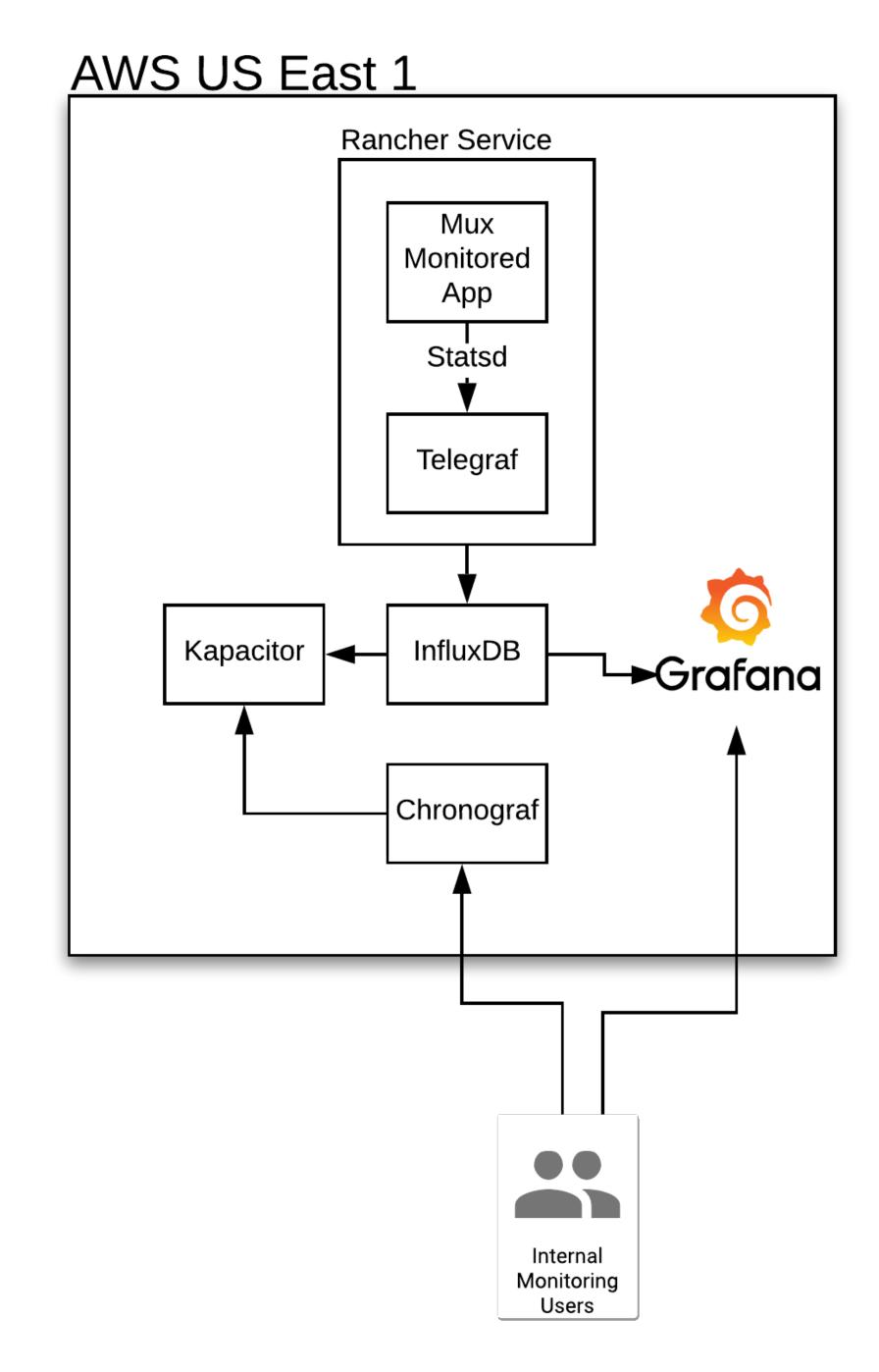

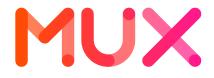

### But in many ways, things were more difficult...

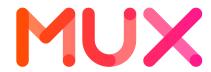

### Problems began to surface

- Management of alerting rules was performed in Chronograf
- Ran a second visualization tool just to administer alerting rules
- No versioned history of alerting rules
- Rules were often disabled during a deploy or maintenance, and then people would forget to re-enable them, leading to undetected incidents
- Unclear why alerts were disabled, and whether it's safe to delete

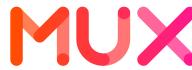

# Greenfield Monitoring Opportunities with Mux Video

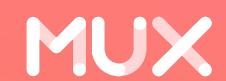

### Mux Video Development

- Late 2017 we began developing Mux Video
- We had already run some proof-of-concept Kubernetes cluster with Mux Data
- Decided to run all services in Kubernetes and monitor with Prometheus and Grafana

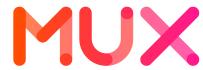

#### GCE US East 1 GCE US East 4

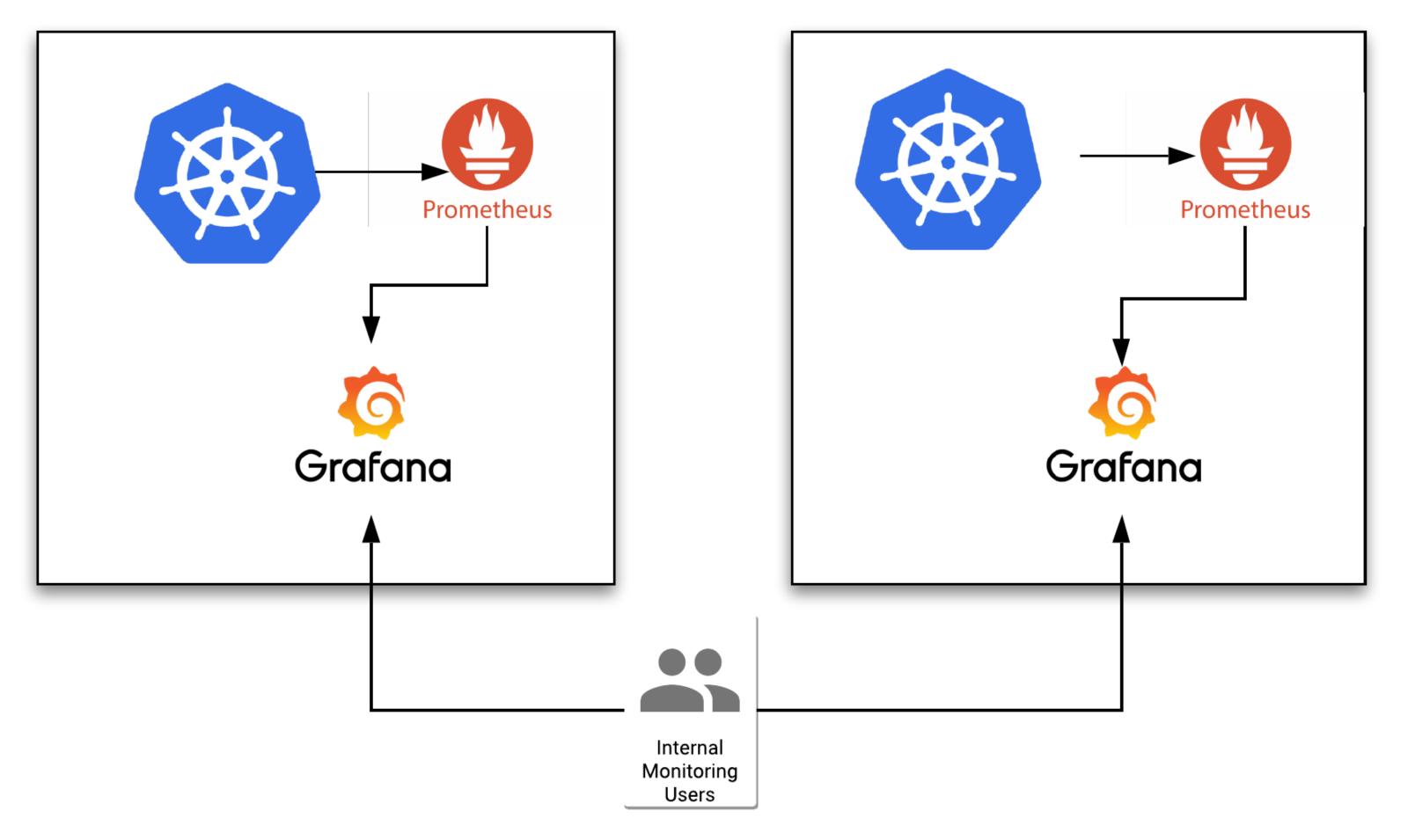

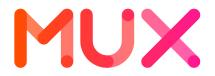

### Goals for Monitoring

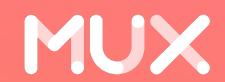

#### Goals

- 1. Easily configure which services are scraped by Prometheus
- 2. Run policy checks on alert rules with each build
- 3. Store the dashboards and alert rules alongside code
- 4. Automatically deploy dashboards and alert rules to Kubernetes clusters each time we ship code

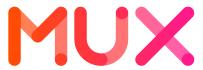

### Goal #1

# Easily configure which services are scraped by Prometheus

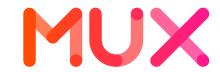

### Prometheus Monitoring in Kubernetes

- Using the Prometheus Operator to configure Prometheus and Alertmanager
- https://github.com/coreos/prometheus-operator
- Uses Kubernetes label metadata to target which services to scrape and on which port

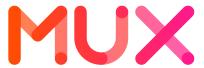

### Prometheus: Kubernetes Service Monitor

- 1) Examine services in all Kubernetes namespaces
- 2) Match on services with a "monitoring: core" label
- 3) Scrape whatever port is named "metrics"

```
apiVersion:
monitoring.coreos.com/v1
kind: ServiceMonitor
lmetadata:
  name: core-servers
  namespace: monitoring
  labels:
    k8s-app: core-servers
spec:
  jobLabel: core-servers
  namespaceSelector:
    any: true
  selector:
    matchLabels:
      monitoring: core
  endpoints:
    port: metrics
    interval: 10s
    honorLabels: true
```

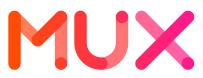

### Prometheus: Monitored Service

1) Simply add the "monitoring: core" label to a server

apiVersion: v1

kind: Service

metadata:

name: kafka

namespace: default

labels:

app: kafka

monitoring: core

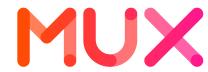

### Services Scraped

Prometheus Alerts Graph Status ▼ Help **Targets** accesslogs-kafka (3/3 up) Last **Endpoint** State Labels Scrape **Error** http://100.96.55.84:5556/metrics UP endpoint="metrics" 3.3s ago instance="100.96.55.84:5556" pod="accesslogs-kafka-broker-0" namespace="gce-us-east1-production" service="accesslogs-kafka" UP http://100.96.58.20:5556/metrics 4.169s ago endpoint="metrics" pod="accesslogs-kafka-broker-1" instance="100.96.58.20:5556" namespace="gce-us-east1-production" service="accesslogs-kafka" UP http://100.96.59.22:5556/metrics 9.769s ago endpoint="metrics" instance="100.96.59.22:5556" pod="accesslogs-kafka-broker-2" namespace="gce-us-east1-production" service="accesslogs-kafka" apiserver (3/3 up) **Endpoint State** Labels **Last Scrape Error** https://10.142.0.10:443/metrics UP instance="10.142.0.10:443" 8.029s ago namespace="default" service="kubernetes" endpoint="https" UP https://10.142.0.3:443/metrics instance="10.142.0.3:443" 10.574s ago namespace="default" endpoint="https" service="kubernetes" UP https://10.142.0.9:443/metrics 2.951s ago endpoint="https" instance="10.142.0.9:443" namespace="default" service="kubernetes"

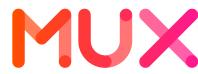

### Goal #2

### Run policy checks on alert rules with each build

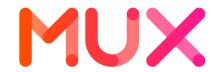

### Prometheus: Automated Policy Check

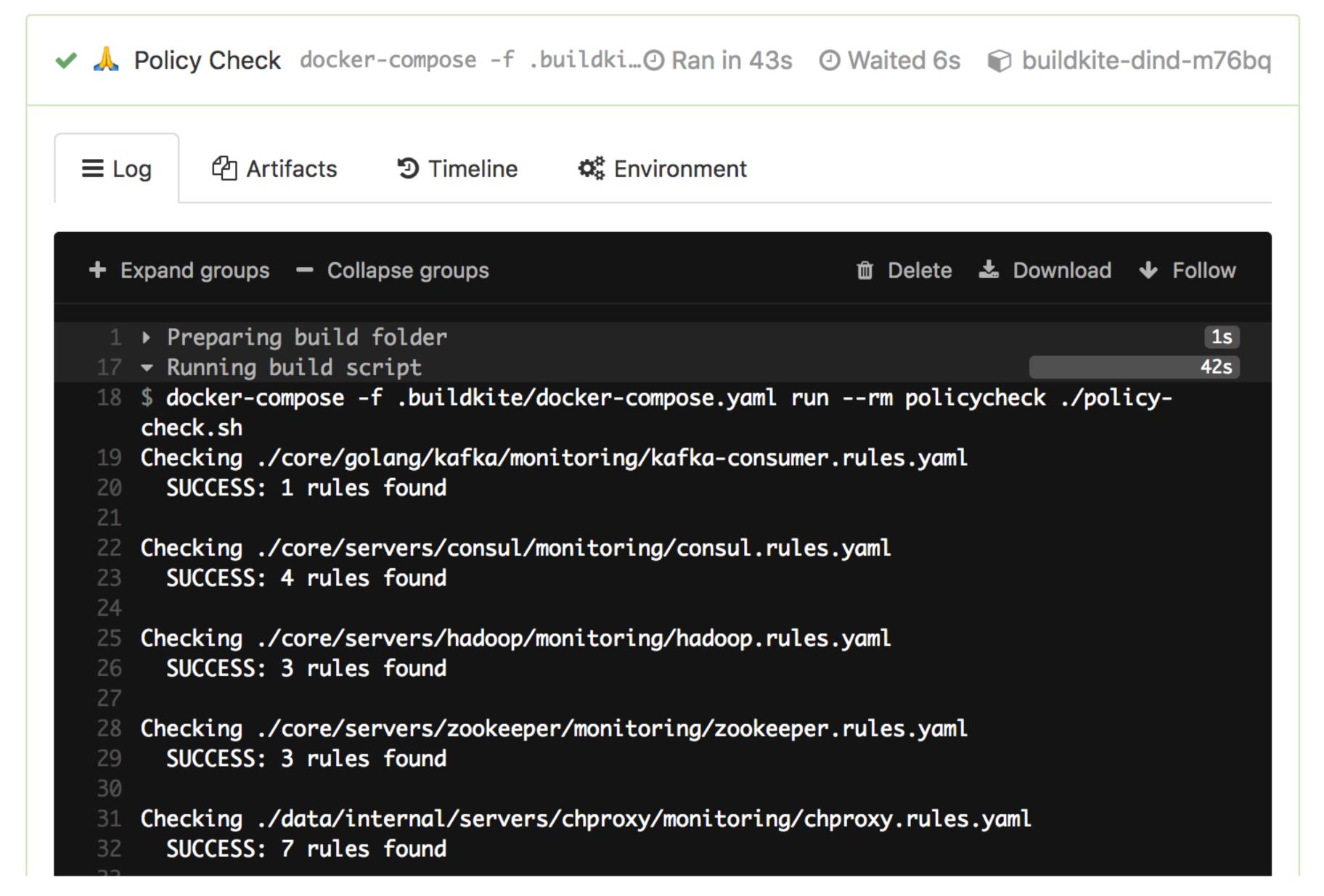

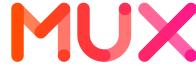

### Prometheus: Automated Policy Check

1) Use promtool to validate alert rules files

2) Verify that all files end with a new-line to allow for concatenation

```
MONITORING YAML FILES=$ (find $searchdir -type f -name
"*.rules.yaml" | sort)
for f in $MONITORING YAML FILES; do
 promtool check rules $f
  rc=$?
  if [[ $rc != 0 ]]; then
    echo "$f is not a valid Prometheus alert rule
YAML file."
    echo ""
    ERRORS="yes"
  fi
  LAST CHAR=$(cat $f | tr '\n' '#'
  if [[ $LAST CHAR != "#" ]]; then
    echo "$f does not end with a new line."
    echo
    ERRORS="yes"
done
```

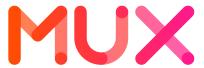

### Goal #3

# Store the dashboards and alert rules alongside code

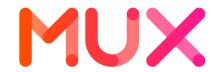

### Code Organization

1) Dashboards are named "\*dashboard.json", and stored in a
"monitoring/grafana" directory for the
associated component

2) Alert rules are named "\*.rules.yaml" and kept in a "monitoring" directory

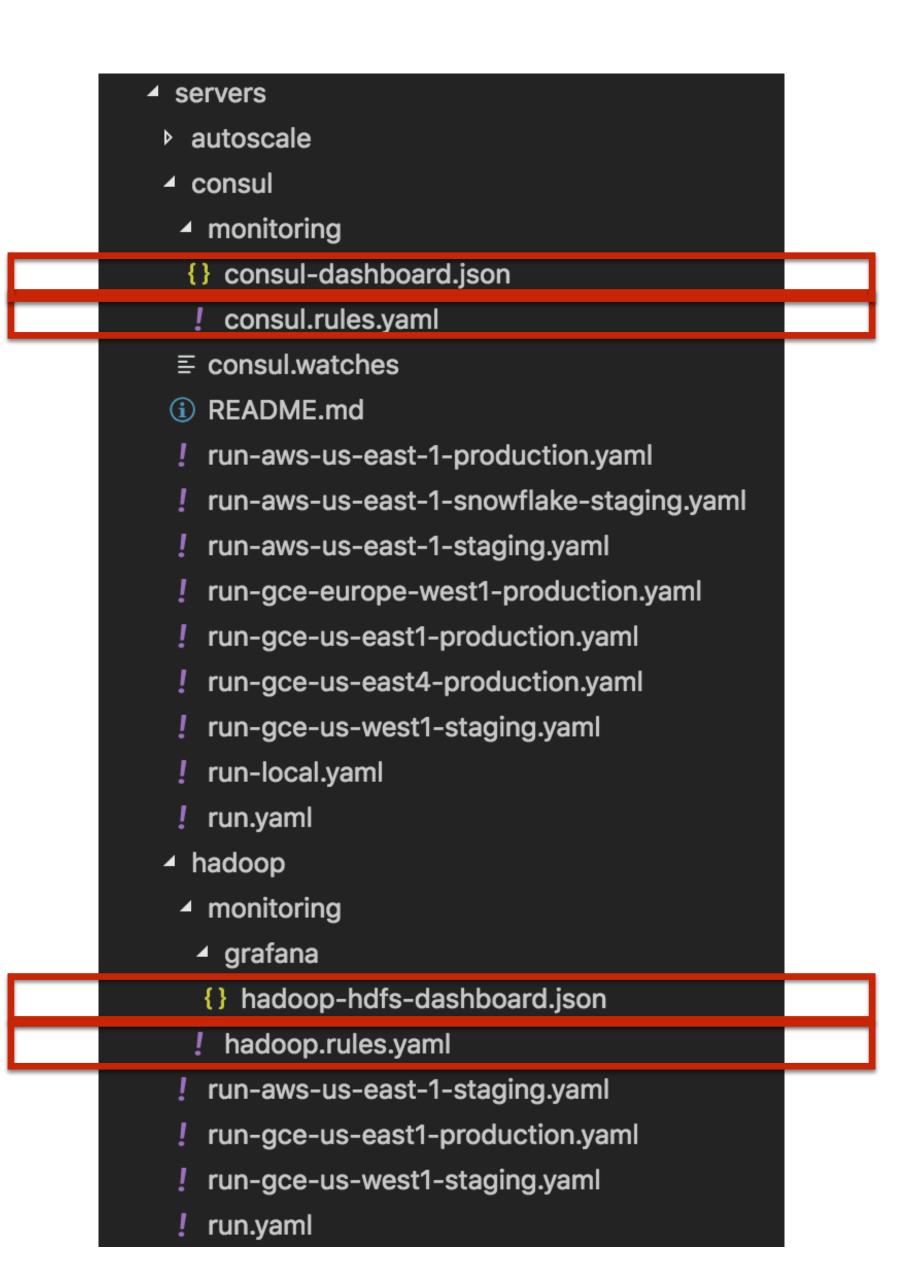

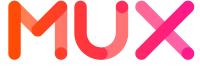

# Goal #4 Automatically deploy dashboards and alert rules to Kubernetes clusters each time we ship code

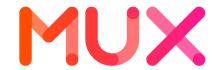

### Automatic Deployment of Dashboards and Alert Rules

- Our Buildkite builds automatically generate Kubernetes manifest for servers across all target environments
- Also generate Kubernetes ConfigMaps with Grafana dashboards and Prometheus alert rules
- Buildkite deploy plan applies Kubernetes manifests and ConfigMaps to each Kubernetes cluster
- Grafana and Prometheus ConfigMaps automatically reloaded

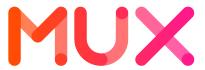

### Gather Alerting Rules

```
#!/bin/bash
set -e
RULES DIR=$1
mkdir -p $OUTPUT DIR
rm -r $OUTPUT DIR/* || true
for searchdir in "${@:2}"; do
      RULES FILES=$(find $searchdir
-type f -name "*.rules.yaml")
      for file in $RULES FILES; do
            cp $file $RULES DIR
      done
```

1) Find all alert rules files conforming to naming pattern

done

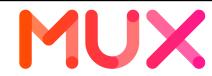

### Generate Kubernetes ConfigMap with Alert Rules

1) Begin rendering a Kubernetes ConfigMap manifest

2) Concatenate contents of each alert rule file to the ConfigMap

```
set -e
NAMESPACE=$1
OUTPUT FILE=$2
RULES DIR=$3
mkdir -p $(dirname $OUTPUT FILE)
cat <<-EOF > $OUTPUT FILE
apiVersion: v1
kind: ConfigMap
metadata:
  name: prometheus-k8s-rules
  namespace: $NAMESPACE
  labels:
    role: prometheus-rulefiles
    prometheus: k8s
data:
EOF
for f in $(find $RULES DIR -type f -name
"*.rules.yaml")
do
          $(basename $f): |+" >> $OUTPUT FILE
  echo "
  cat $f | sed "s/^/
                        /g" >> $OUTPUT FILE
done
```

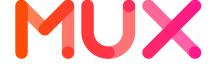

### Automatic Deployment of Prometheus Alert Rules

- Prometheus Operator includes a config reloader that monitors the ConfigMap for changes
- Sends web hook to Prometheus instructing it to reload its config

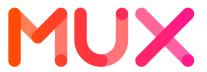

### Gather Grafana Dashboards and Datasources

1) Find all Grafana dashboard and datasource files conforming to naming pattern

```
#!/bin/bash
set -e
OUTPUT DIR=$1
mkdir -p $OUTPUT DIR
rm -r $OUTPUT DIR/* || true
for searchdir in "${@:2}"; do
      DASHBOARD FILES=$(find $searchdir -type
  -name "*-dashboard.json" -o -name "*-
datasource.json" | sort)
      for file in $DASHBOARD FILES; do
        echo "FILE: $file"
            cp $file $OUTPUT DIR
        done
done
```

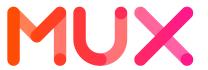

### Render ConfigMap with Grafana Dashboards

Have been using the `grafana-dashboards-configmap-generator` script at <a href="https://github.com/eedugon/grafana-dashboards-configmap-generator">https://github.com/eedugon/grafana-dashboards-configmap-generator</a>

```
monitoring/grafana/grafana-dashboards-configmap-generator/bin/grafana_dashboards_generate.sh \
    -n ${MONITORING_NAMESPACE} \
    -s 200000 \
    -o run/k8s ${NAMESPACE}/monitoring/grafana/config-map.yaml \
    -g run/k8s/${NAMESPACE}/monitoring/grafana/run.yaml \
    -i run/monitoring/grafana \
    --hostname ${GRAFANA_HOSTNAME}
```

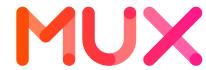

### Grafana Watcher to reload Dashboards

1) Use 'grafana-watcher' container to reload Grafana dashboards supplied in ConfigMap volume

- name: grafana-watcher image: quay.io/coreos/grafana-watcher:v0.0.8 args: - '--watch-dir=/var/grafana-dashboards-0' - '--grafana-url=http://localhost:3000' env: - name: GRAFANA\_USER valueFrom: secretKeyRef: name: grafana-credentials key: user - name: GRAFANA\_PASSWORD valueFrom: secretKeyRef: name: grafana-credentials key: password volumeMounts: - name: grafana-dashboards-0 mountPath: /var/grafana-dashboards-0 volumes: - name: grafana-storage emptyDir: {} - name: grafana-dashboards-0 configMap: name: grafana-dashboards-0

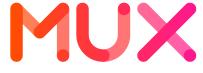

### Next Steps

- Replace 'grafana-watcher' pod with Grafana provider config that automatically reloads dashboards from ConfigMap volume path
- Control over which dashboards are deployed; some Grafana instances have dashboards that are unused or point to nonexistent servers

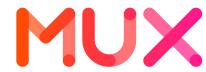

### Credit to the Mux Team

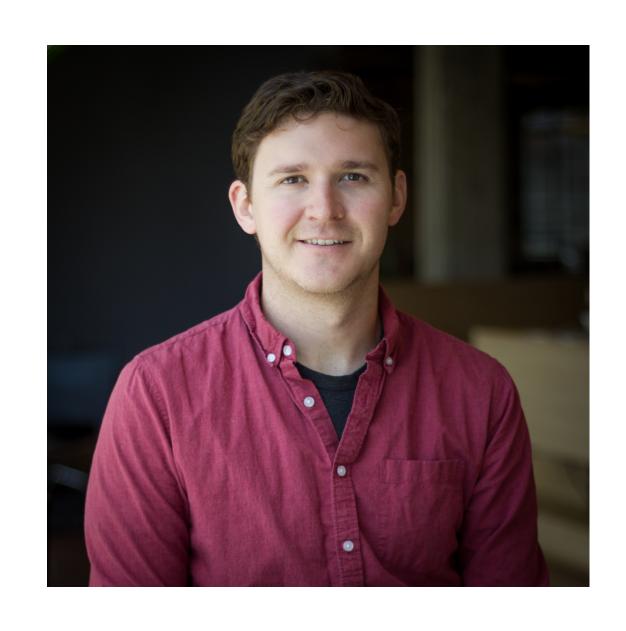

Adam Brown

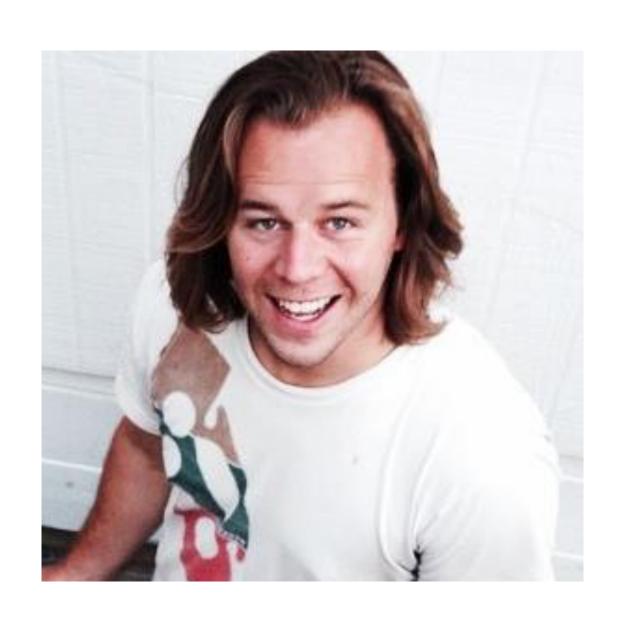

Matt Ward

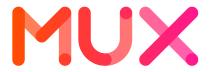

### Thank You!

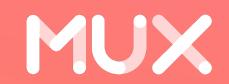